# **NVPos**

# Manual de usuario Lector de código de barras AVP-630-2D

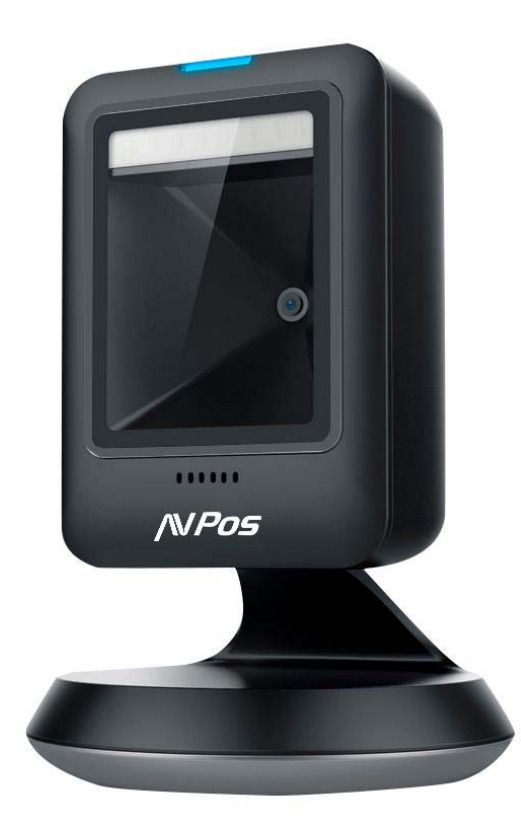

## Acerca de esta guía del usuario

Lea atentamente todo el contenido de la guía del usuario para utilizar los productos de forma segura y eficaz. Se le recomienda conservarlo para su uso como referencia.

#### Descargo de responsabilidad

No desmonte el producto ni rompa el precinto; de lo contrario, no ofreceremos garantía ni servicio de reemplazo.

Las imágenes de esta guía del usuario son solo como referencia. Si hay alguna imagen que no coincida con el producto real, tome los productos reales como estándar. La información actualizada está sujeta a cambios sin previo aviso. Toda la información contenida en esta guía está protegida por derechos de autor y nuestra empresa se reserva todos los derechos. Está prohibido extraer, copiar, agrupar otros productos o vender la totalidad o parte de esta guía sin nuestro permiso por escrito.

#### Servicio de información

Para asistencia técnica o servicio y reparación del producto, contáctenos en www.avpos.es.

#### Introducción al producto

 Esta guía del usuario se aplica al AVP-630-2D, que identifica códigos de barras 1D y 2D mediante un patrón de escaneo de imágenes 2D. Los escáneres anteriores tienen una gran capacidad de identificación y admiten el modo de escaneo continuo automático con una velocidad de escaneo rápida y flexible.

En este capítulo, presentaremos las instrucciones del escáner con imágenes; compárelo con el escáner que compró al leer esta guía del usuario, lo cual es bueno para su comprensión. Este capítulo se aplica a usuarios habituales, personal de mantenimiento y desarrolladores de software.

#### Características principales.

\* Investigación y desarrollo independientes completos, que poseen el conjunto completo de patentes, plug and play sin necesidad de instalar controladores.

\* Diseño de voltaje amplio para evitar que los datos no se puedan transmitir debido a la fluctuación de voltaje.

\* Chip maestro de 32 bits equipado con software patentado, el escáner puede decodificar suavemente códigos de barras reflectantes, arrugados, borrosos y coloridos, y normalmente también puede escanear en ambientes claros y oscuros.

#### Desembalaje

Abra el paquete y saque los productos y accesorios. Compruebe si todos los artículos están completos y si hay piezas dañadas según la lista de embalaje. Si falta alguna pieza o está dañada, conserve el embalaje original y comuníquese con su proveedor para obtener servicio posventa.

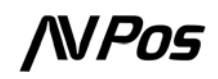

#### Puerto de comunicación

El escáner debe estar conectado a un host para funcionar. El host puede ser un PC, una máquina POS, un terminal inteligente con interfaz USB o RS-232.

USB

Interfaz USB en el

host

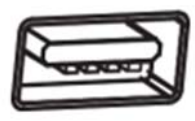

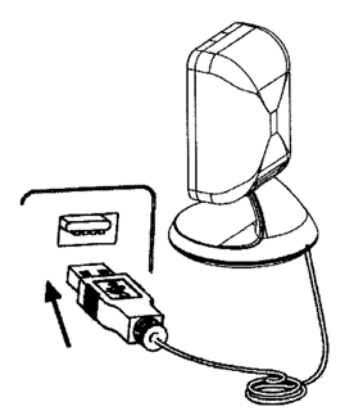

#### Inicio, apagado, espera y reinicio

Inicio: Conecte la computadora host con el escáner, que se iniciará automáticamente y estará en funcionamiento.

Apagar: Retire el cable de datos que está conectado al escáner; retire el USB que está conectado a la computadora host; Retire el adaptador de corriente que está insertado en el puerto serie RS-232.

En espera: Escáner con función de suspensión automática en espera, si pasa 30 minutos sin funcionar, estará en modo de espera, pero se iniciará automáticamente cuando se acerque el código de barras.

Reiniciar: si el escáner falla o no responde, apáguelo y reinícielo.

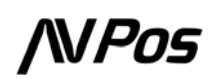

#### Mantenimiento

\* La ventana debe mantenerse limpia, el proveedor no asume la responsabilidad de la garantía por un mantenimiento inadecuado.

\* Evite que la ventana se desgaste o raye con objetos duros.

\* Utilice un cepillo para quitar la mancha en la ventana.

\* Limpie la ventana con un paño suave, como un paño para limpiar lentes.

\* Está prohibido rociar líquido sobre la ventana.

\* Se prohíbe cualquier disolvente de limpieza, excepto el agua de limpieza.

#### Capacidad de escaneo

Si el código de barras es pequeño, debería estar más cerca de la ventana de escaneo; Si el código de barras es grande, debe estar un poco más lejos de la ventana de escaneo, para que sea más fácil leerlo correctamente.

Si el código de barras es muy reflectante (por ejemplo, la superficie recubierta), es posible que necesite inclinar el código de barras en ángulo para escanearlo correctamente.

Ejemplo de escaneo de código de barras :

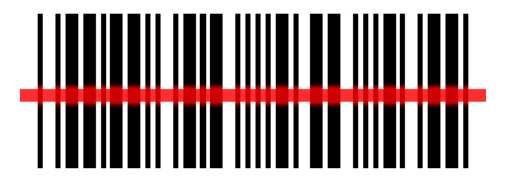

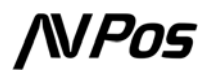

# Configuración Básica

## Restaurar los valores predeterminados de fábrica

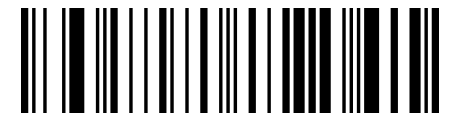

Restaurar los valores predeterminados de fábrica

Consulta Versión de Firmware

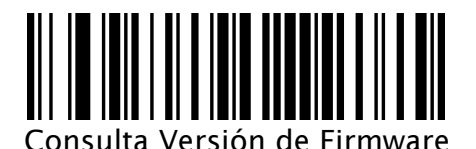

## Preferencias de usuario

El usuario puede configurar sus preferencias del escáner.

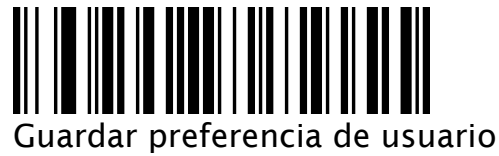

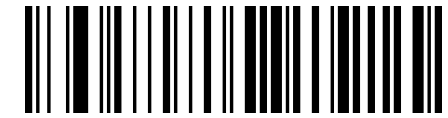

Restaurar al valor predeterminado de preferencia del usuario

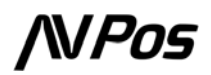

# Modo de escaneo

#### Modo de Escaneo

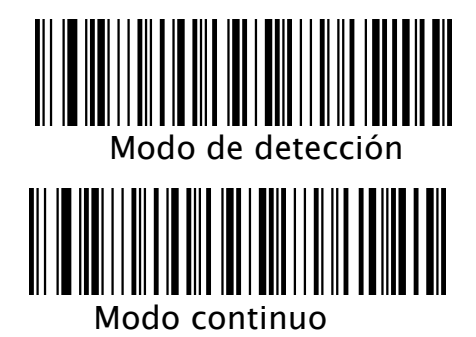

#### Escaneo de disparo único

Sólo válido en modo continuo

Activado

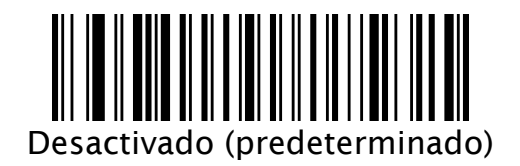

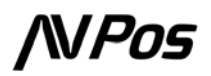

# Interfaz de comunicación

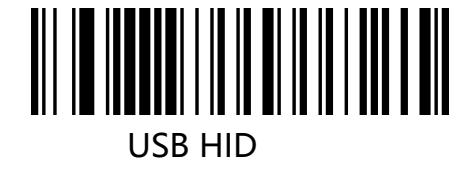

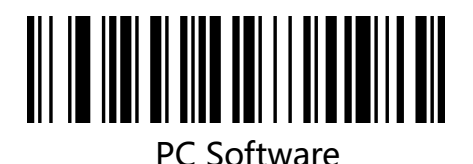

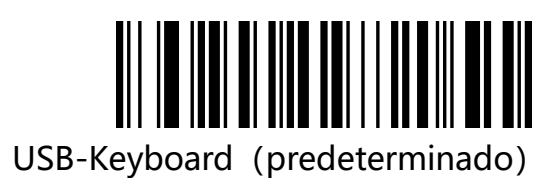

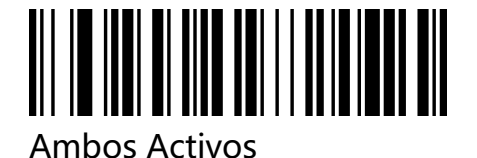

Teclados de países

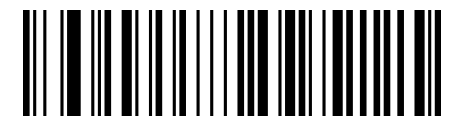

EE.UU.-inglés (predeterminado)

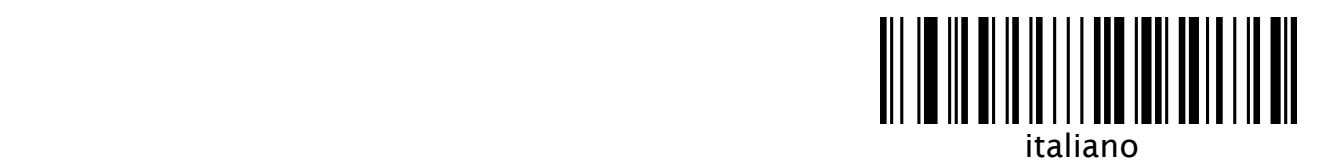

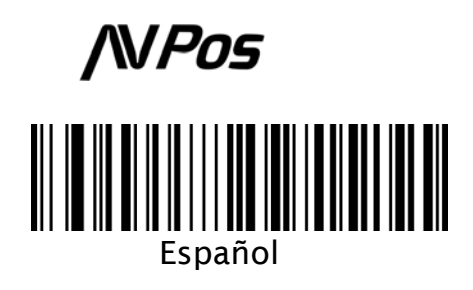

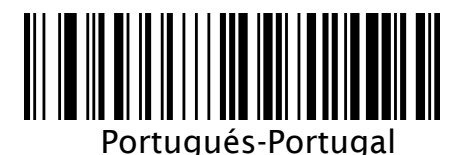

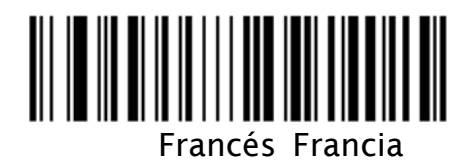

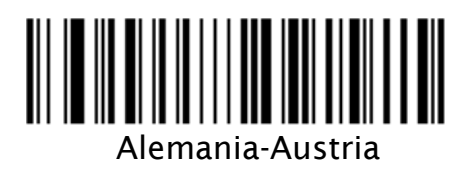

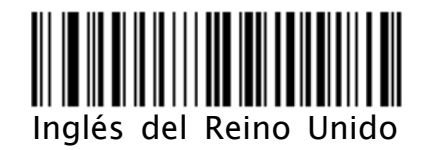

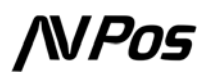

## Formato de datos

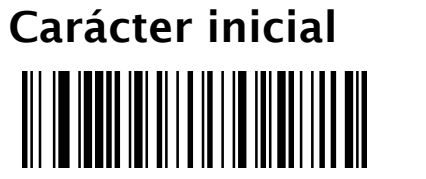

Sin Caracter inicial (Por defecto)

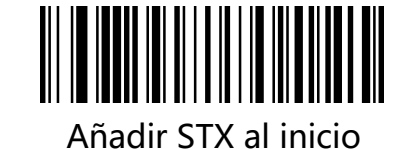

## Sufijo de carácter final

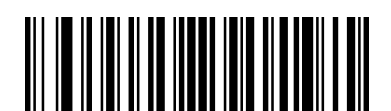

Añadir CR (Enter) al final (Por defecto)

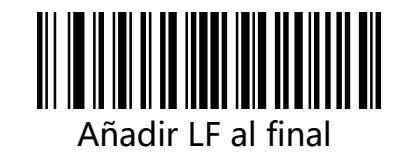

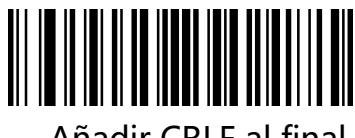

Añadir CRLF al final

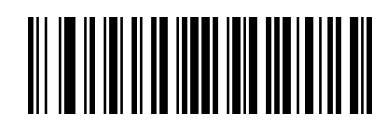

Añadir ETX al final

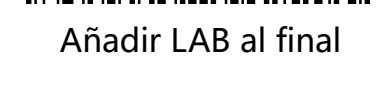

<u> ANTE AND AN AND AN AN</u>

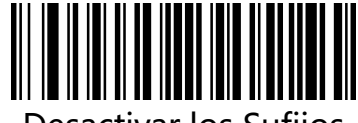

Desactivar los Sufijos

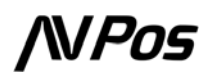

## Simbologías

#### Activar/desactivar todas las simbologías

Si la función Desactivar todas está habilitada, el escáner no podrá leer ningún código de barras que no sea de programación, excepto los códigos de barras de programación.

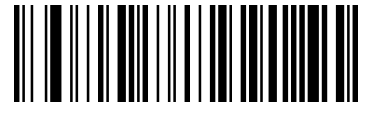

Activar Todas

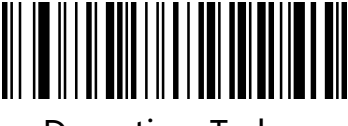

Desactivar Todas

Activar/desactivar todas las simbologías 1D

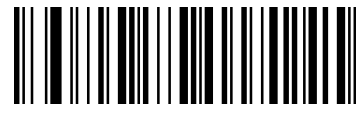

Habilitar Códigos 1D

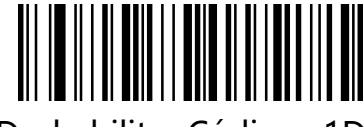

Deshabilitar Códigos 1D

# Activar/desactivar todas las simbologías 2D

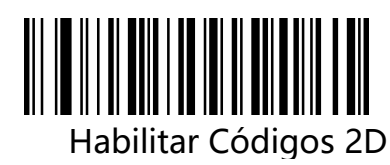

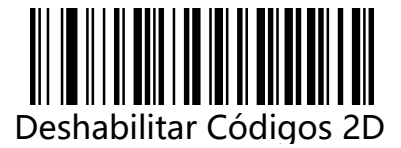

## Código de barras inverso

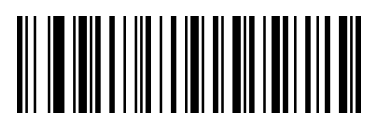

Activar solo Códigos Directos

(Por defecto)

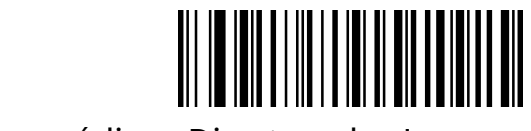

Activar códigos Directos y los Inversos

QR

Activar/Desactivar QR Habilitar (predeterminado)

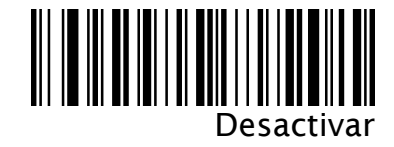

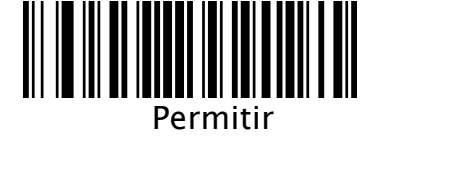

QR con URL

Desactivar (predeterminado)

Código QR espejo

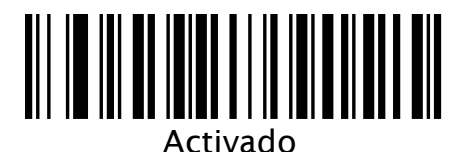

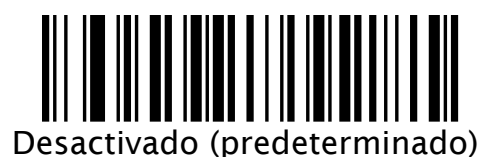

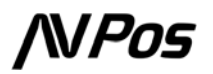

# **Resolución de Problemas**

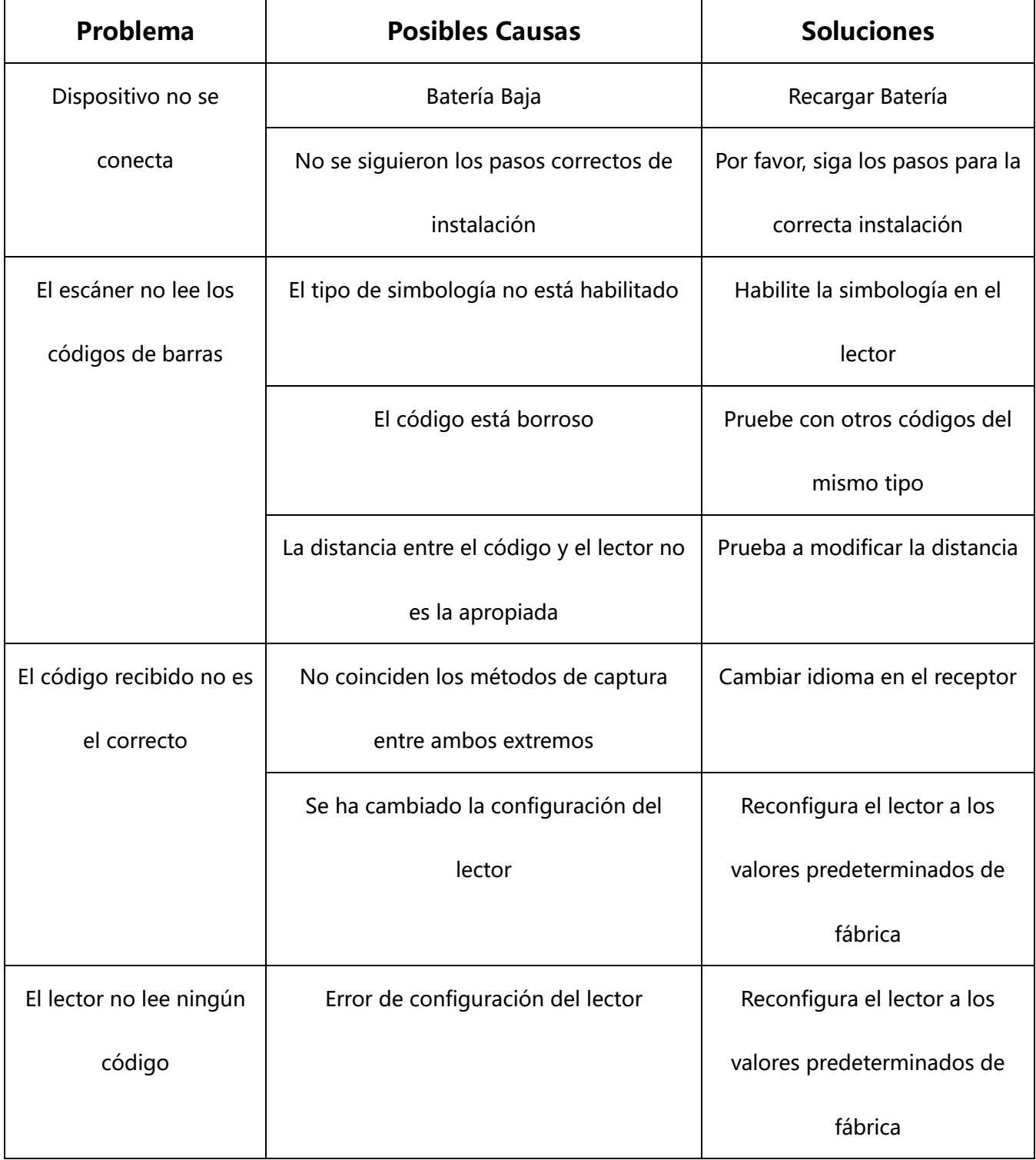

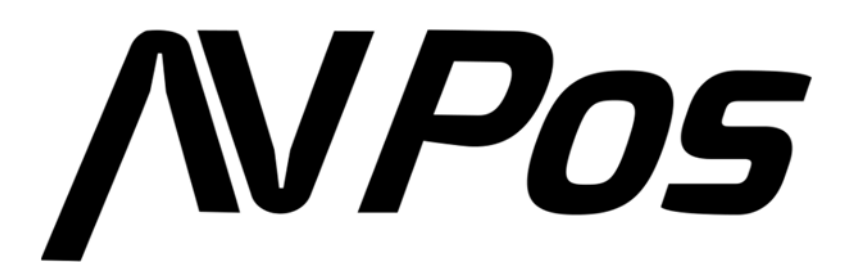

www.avpos.es